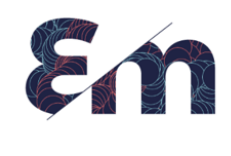

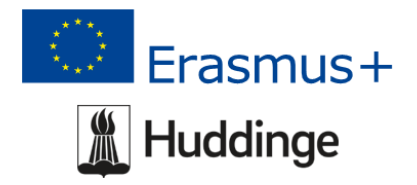

# **La mujer con la lámpara**

### **Tema:** Estadísticas

Antes de la lección: los estudiantes deben tener conocimientos básicos sobre Excel, búsqueda de Google e inglés. Descarga gratis la versión sin conexión de Gapminder, en gapminder.org

## **Material:**

- Instrucciones para crear un archivo de Excel para la presentación de burbujas animadas en Gapminder (anexo 3)
- Cuadro para cumplimentar los diferentes tipos de recogida de datos estadísticos (anexo 4)

● Cuadro con las víctimas durante la guerra de Crimea y El diagrama de la rosa (anexo 1 y anexo 2)

- Enlaces a las películas
- Vínculos a tutoriales sobre Excel y Gapminder

#### **Objetivos:**

• El propósito de la lección es comprender el origen de la estadística y el uso de la misma en orden cronológico (tanto el uso original como cómo se usa hoy, como instrumento de manipulación).

• Los alumnos aprenderán sobre la recolección de datos y la presentación de datos en un cuadro o un diagrama, que los haga más atractivos para el público en general y que tenga un impacto que pueda generar una reacción, lo que lleva a mayores cambios, avances.

• Los estudiantes desarrollan habilidades como: la capacidad de trabajo en grupo, la capacidad analítica, el pensamiento crítico frente al material estadístico engañoso y su uso en la actualidad en contraste con el buen fin del uso de las estadísticas, mejora de las habilidades digitales y uso de los recursos digitales.

**Duración**: 3,5h-5h (dependiendo de las actividades elegidas a realizar y del nivel de conocimientos previos de los alumnos).

## **Grado de dificultad:** Medio/Alto

**Atrae.** Los alumnos se dividen en grupos de 4-6 personas, para toda la actividad (2').

Película de Hans Rosling sobre el desarrollo de la civilización en los últimos 200 años (5')

Hans Rosling's 200 [Countries,](https://www.youtube.com/watch?v=jbkSRLYSojo&t=3s) 200 Years, 4 Minutes - The Joy of Stats - BBC Four - YouTube

Los alumnos obtienen la tabla con las víctimas de la guerra de Crimea (anexo 1) y tratan de averiguar de qué se trata (2'), y luego el Diagrama de la Rosa (anexo 2) que explica la Tabla de forma completa (en papel o proyectada en la mesa, en sus propios ordenadores, etc.).

Discusión en grupo sobre la importancia de la presentación de datos (3').

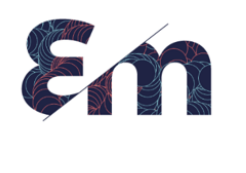

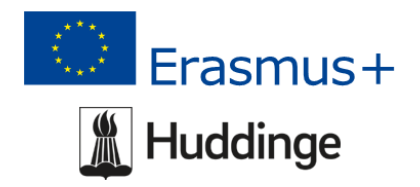

**Explora.** Película sobre Florence Nightingale (4') Florence [Nightingale:](https://www.youtube.com/watch?v=yhX0OR1_Vfc&t=21s) Joy of Stats (3/6) - YouTube

Discusión en grupo sobre el uso de la estadística y el poder de la estadística (5').

Cada grupo de estudiantes elige/decide un tema sobre el que desea recopilar material estadístico y presenta un conjunto de preguntas para preguntar a las personas con el fin de averiguar qué decidieron que querían saber. (máximo 3 preguntas). (15')

**Explica.** Película sobre los tipos de recogida de datos y su aplicabilidad (8')

Los estudiantes toman notas. Esas notas les ayudan a recopilar su propio material estadístico (encuesta) y crear una presentación de datos, también para responder a la hoja de trabajo que se repartió (anexo 4).

Debate en clase sobre las preguntas engañosas cuando quieres entrevistar a personas para recopilar datos (5').

Los estudiantes revisan su conjunto de preguntas (del momento Explora) y finalmente las reformulan después de los conocimientos/consejos que obtuvieron de la película explicativa. (5')

Los estudiantes realizan la encuesta y recogen sus datos. (30')

Los estudiantes presentan sus datos en un diagrama de su elección, en [Excel](https://www.bing.com/videos/search?q=tutorial+about+presenting+diagrams+in+excel&docid=608016358499968411&mid=8366AC14E45FEB67BFDB8366AC14E45FEB67BFDB&view=detail&FORM=VIRE). (30')-Tutoriales: Excel Graph Tutorial | How To Make Graphs On Excel | Excel Tutorial For Beginners | [Simplilearn](https://www.bing.com/videos/search?q=tutorial+about+presenting+diagrams+in+excel&docid=608016358499968411&mid=8366AC14E45FEB67BFDB8366AC14E45FEB67BFDB&view=detail&FORM=VIRE) - Bing [video](https://www.bing.com/videos/search?q=tutorial+about+presenting+diagrams+in+excel&docid=608016358499968411&mid=8366AC14E45FEB67BFDB8366AC14E45FEB67BFDB&view=detail&FORM=VIRE)

How to Make a Bar [Graph](https://www.bing.com/videos/search?q=tutorial+about+presenting+diagrams+in+excel&docid=608000681859754149&mid=1FED72767F3AD30595151FED72767F3AD3059515&view=detail&FORM=VIRE) in Excel - Bing video

How To Make A [Multiple](https://www.bing.com/videos/search?q=tutorial+about+presenting+diagrams+in+excel&&view=detail&mid=F9755BF9D2450B5CD64DF9755BF9D2450B5CD64D&&FORM=VRDGAR&ru=%2Fvideos%2Fsearch%3Fq%3Dtutorial%2520about%2520presenting%2520diagrams%2520in%2520excel%26%26FORM%3DVDVVXX) Bar Graph In Excel - Bing video

Presentación de diagramas en clase y feedback de compañeros y profesores. (10')

## **Elabora:**

- a) Película que impugna las conclusiones de Hans Rosling. (Roland Paulsen profundiza en la interpretación de los datos correlacionados con otros factores influyentes que pueden inducir a error) (12') ¿Cada vez mejor? Un comentario sobre Hans Rosling – YouTube Better and better? A [comment](https://www.youtube.com/watch?v=OoIcsj9ysvs) on Hans Rosling - YouTube
- b) Debatir en grupos sobre las estadísticas engañosas y su uso en la sociedad moderna. (5')
- c) Tutorial sobre [Gapminder](https://vimeo.com/91618342) Gapminder step by step guide on Vimeo (5'), una lista de instrucciones sobre lo que debe contener un archivo de Excel para ejecutarlo a través de Gapminder (anexo 3) y crear una presentación estadística animada, fuera de línea. [Gapminder](https://vimeo.com/231885967).org/Resources/Tools/Bubble Chart. How to use Gapminder [Bubbles](https://vimeo.com/231885967) on Vimeo (5')
- d) Cree una presentación estadística animada en Gapminder fuera de línea, utilizando su propio conjunto de datos o un conjunto de datos extraído de una base de datos estadística nacional, o simplemente cree presentaciones utilizando la base de

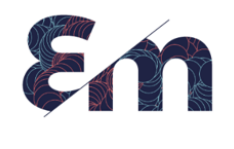

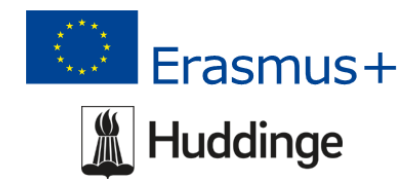

datos de Gapminder. (Gapminder.org/resources/Data/Download the data). (20'-100')

#### **Evalua:**

Cada grupo presenta su película y recibe comentarios de colegas y profesores. (15')

Reflexión sobre la posibilidad de hacer una estadística válida antes y después de las explicaciones y sobre el poder de la estadística en nuestra sociedad. (5-10')

Cada docente puede crear su propio test quiz (formativo), o solicitar un informe, una pequeña película donde los alumnos son los actores que presentan y explican sus conclusiones estadísticas.

Usé la hoja de trabajo y las presentaciones de datos estadísticos para la evaluación, también creo un formulario de evaluación para que mis alumnos obtengan comentarios sobre mi lección, con el fin de mejorarla:

Complete este formulario para darnos su opinión sobre el taller. Seleccione con una cruz la respuesta más adecuada, dando calificaciones del 1 al 5, siendo 1 precisión baja y 5 precisión alta.

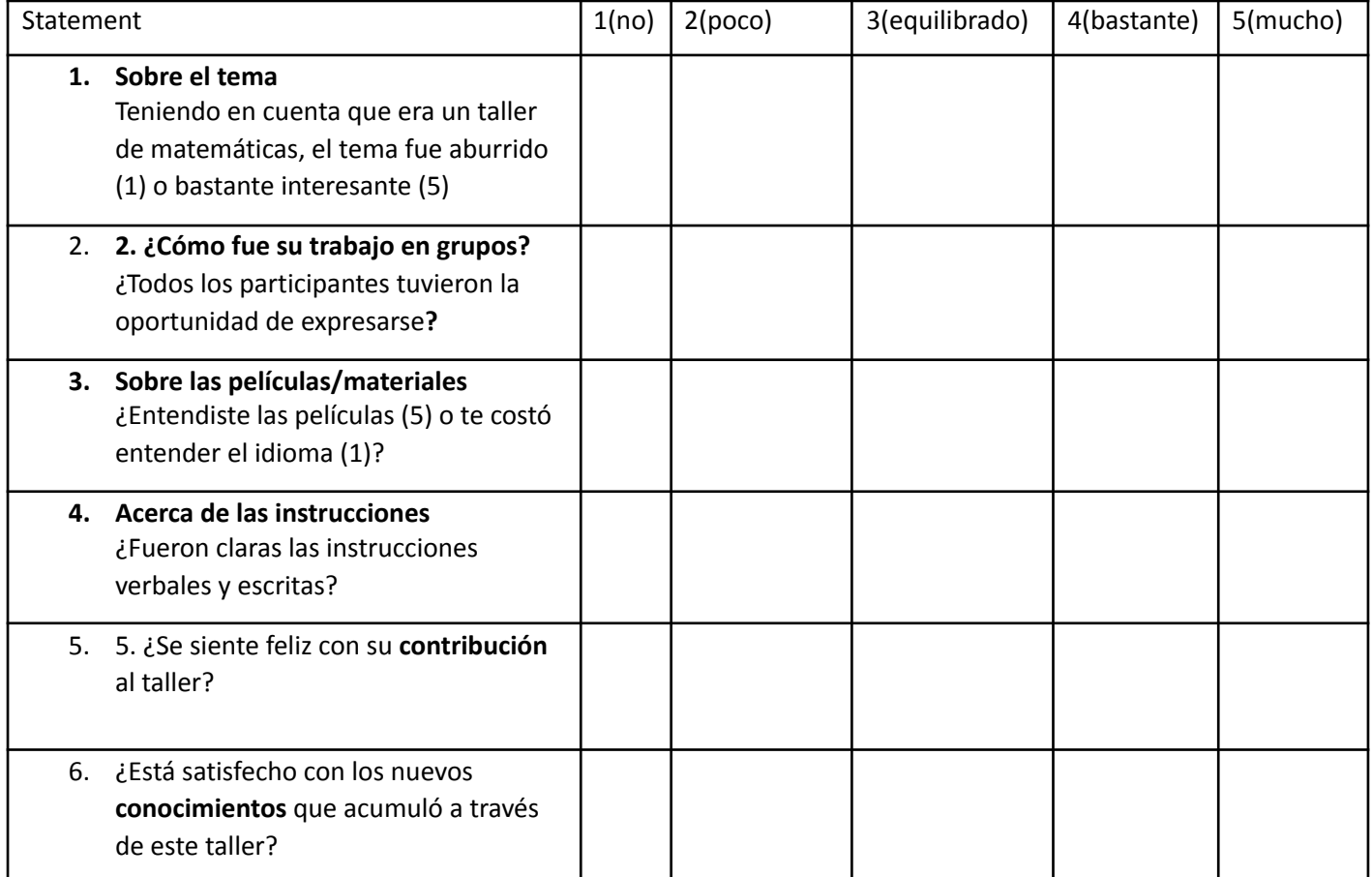

*Sugerencias para mejorar*

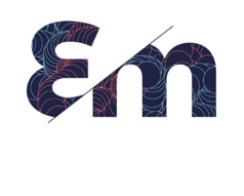

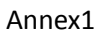

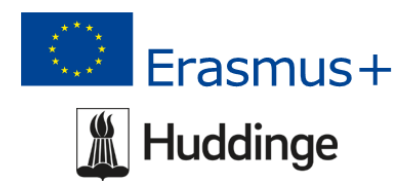

# TABLE 2

## Table Showing the Estimated Average Monthly Strength of the Army; and the Deaths and Annual Rate of Mortality per 1,000 in each month, from April 1854, to March 1856 (inclusive), in the Hospitals of the Army in the East

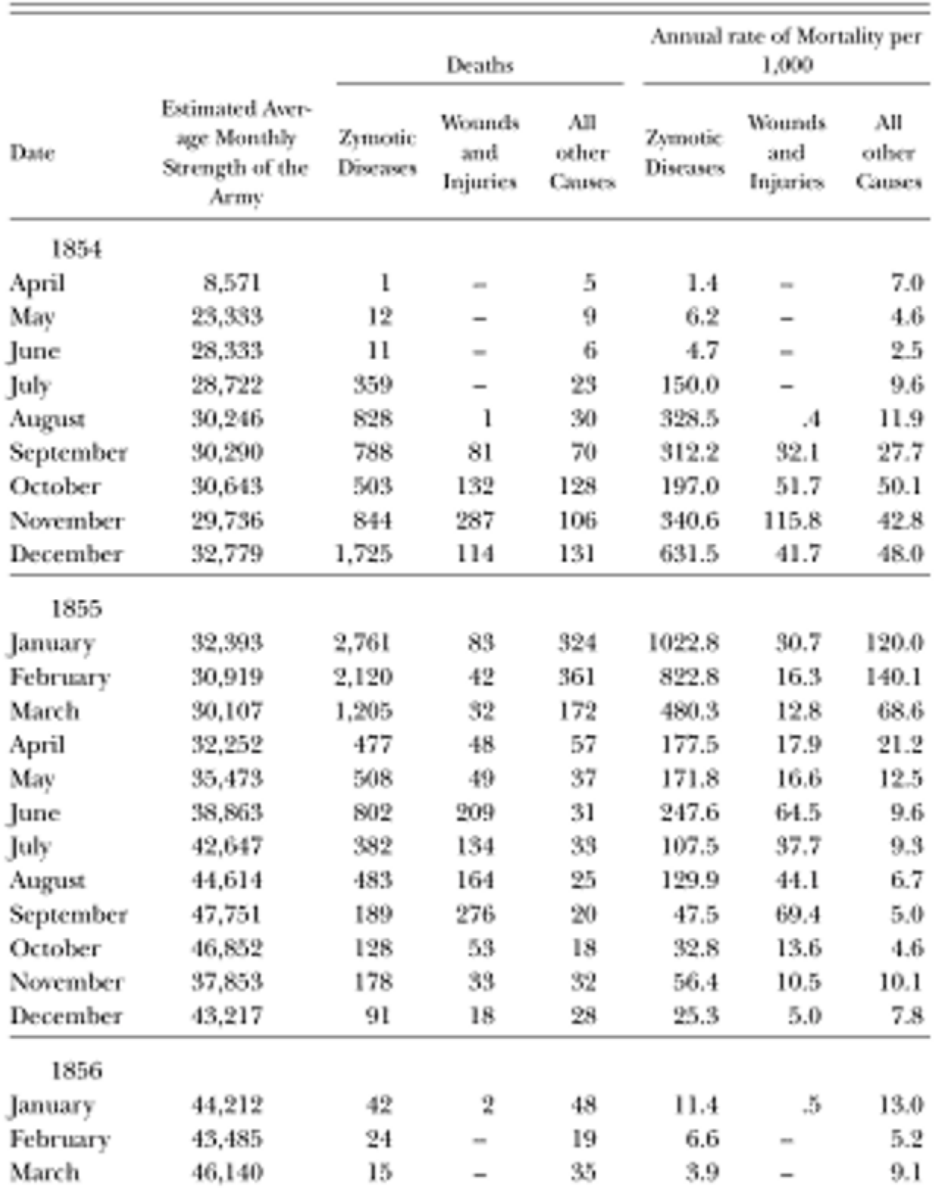

The Deaths under the heads of "Wounds and Injuries" comprise the following Causes: Luxatio, Sub-Luxatio, Vulnus Sclopitorum, Vulnus Incisum, Contusio, Fractura, Ambustio and Concussio-Cerebri.

![](_page_4_Picture_0.jpeg)

![](_page_4_Picture_1.jpeg)

#### Annex2

http://www.Florence-Nightingale-Avenging-Angel.co.uk/Coxcomb.htm

![](_page_4_Figure_4.jpeg)

![](_page_5_Picture_0.jpeg)

![](_page_5_Picture_1.jpeg)

![](_page_5_Picture_2.jpeg)

![](_page_5_Picture_3.jpeg)

Anexo 3- Instrucciones del archivo Excel para poder ejecutarlo a través de Gapminder.

*1. El archivo tiene 5 Columnas. La estadística debe contener 3 conjuntos de datos correlacionados para cada grupo que compare.*

*2. La primera columna contiene los nombres de los grupos que compara. Cada nombre de grupo se repite en la cantidad de líneas que debe tener su base de datos. Por ejemplo, si desea mostrar una estadística mensual durante un período de un año, tendrá 12 líneas. Los nombres de los grupos se pueden mostrar en orden alfabético, por lo que habrá 12 líneas con el grupo 1, luego 12 líneas con el grupo 2, 12 líneas con el grupo 3 y así sucesivamente. 3. La segunda columna contiene la hora en el formato de hora de su estadística. Si son años, entonces 1975, si son semanas, entonces 2012w13 (significa año 2012 semana 13). Escribe en la primera celda la primera fecha, en la segunda línea la próxima fecha y luego selecciona esas 2 celdas y desplácese hacia abajo para completar automáticamente el resto de las celdas de tiempo. Haz eso para cada grupo.*

*4. La tercera columna contiene los datos apropiados, uno de los tres conjuntos de datos de su elección, la cuarta columna contiene el segundo conjunto y la quinta columna contiene el tercer conjunto de datos. Por supuesto, todo en las líneas de tiempo correspondientes y los números que obtuviste de tu base de datos de estadísticas.*

*5. La línea superior del archivo debe contener los nombres de la columna, ex A: País, B: Fechas, C: Casos de corona, D: Personas vacunadas, E: Casos de mortalidad. El propósito de estos nombres es que deberías elegir más adelante en tu animación qué estará en la línea horizontal, qué en la línea vertical y cuál debería ser el tamaño de una pelota.*

*6. Cuando el archivo de Excel esté terminado, guárdelo en su computadora con un nombre que recuerde. Abra la página de Gapminder y trabaje con la versión sin conexión. Inserte sus propios datos, elija un archivo de Excel e insértelo.*

*7. Establezca el formato de tiempo y el marco de tiempo, elija qué conjunto de datos se mostrará en tamaño horizontal, vertical y de bola. Juega un poco con eso y evalúa qué presentación se vería mejor. Consulte los tutoriales para obtener ayuda.*

![](_page_6_Picture_0.jpeg)

![](_page_6_Picture_1.jpeg)

Annex4 Minimooc- La mujer con la lámpara

 $\overline{\phantom{0}}$ 

**Hoja de cálculo**

**Group: …………….**

*Responda las siguientes preguntas:*

*1. Escribe una característica sobre cada tipo de recopilación de datos que se mencionó en la película.*

*2. ¿Cuál de los tipos de datos recopilados se utilizó para las estadísticas de Covid-19?*

*3. ¿Qué tipo es apropiado para aquellas estadísticas que utilizan los partidos políticos antes de las elecciones?*

*4. ¿Qué es una pregunta placebo?*

*5. ¿Quién se beneficiaría más de las estadísticas engañosas?*

*6. ¿Qué herramientas se pueden utilizar para inducir a error en las estadísticas?*